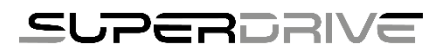

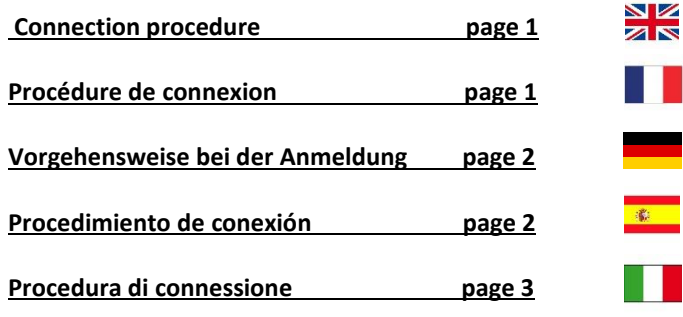

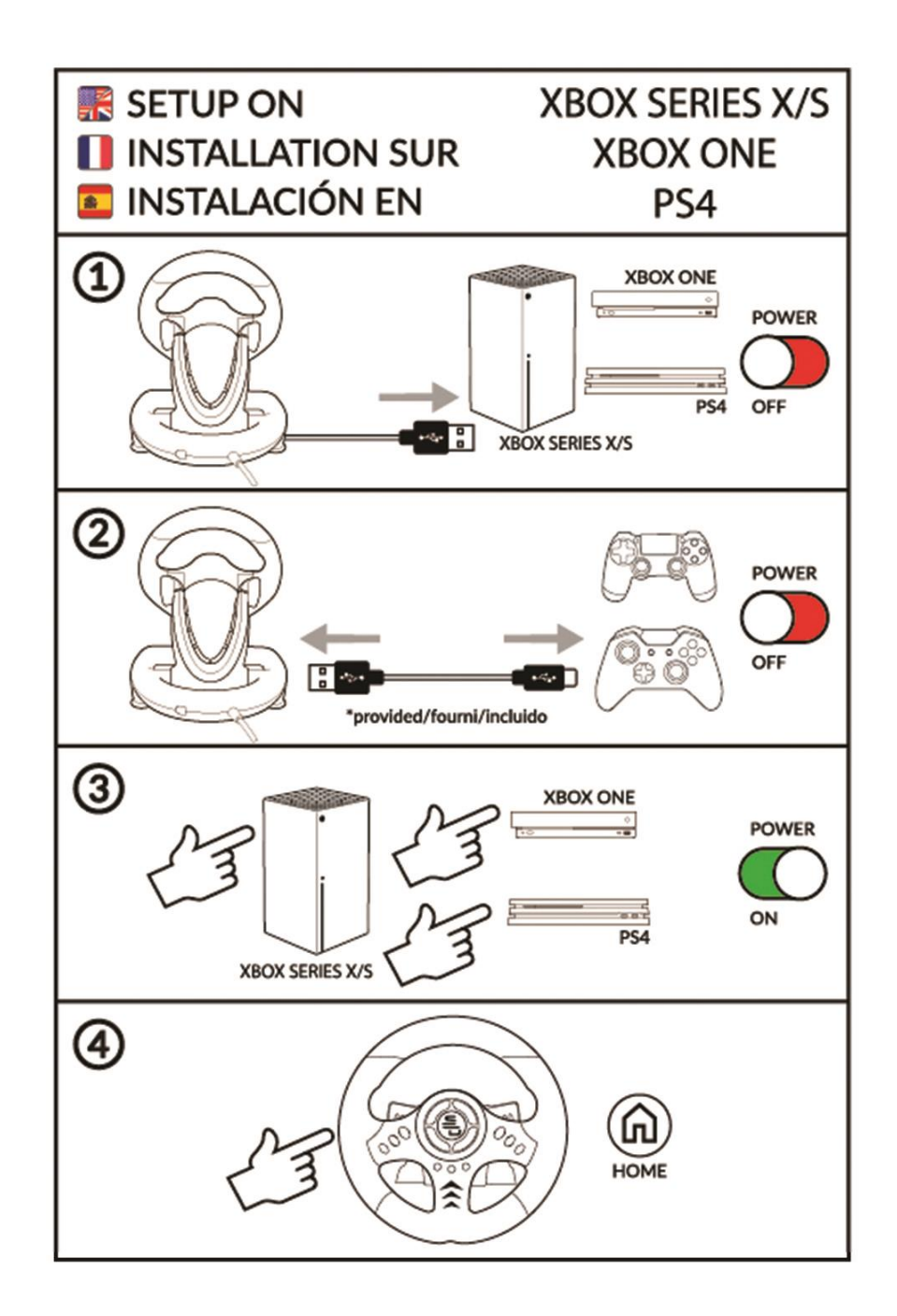

# <span id="page-1-0"></span>**Connection procedure**

You can connect your steering wheel to PS4 or Xbox by following the attached procedure:

1) Leave your system off and connect your steering wheel to the usb port on the console and the usb microphone port on your controller.

2) Turn on your system from the power button (controller off).

3) Once the system is on, press the "Home" button on **your wheel.**

Could you also check that the cable which connects the steering wheel to the controller is working ? Please use the cable included with the steering wheel or the officiall cable included with the the PS4 or Xbox One system.

## **Procédure de connexion**

<span id="page-1-1"></span>Vous pouvez connecter votre volant à une **PS4 ou Xbox** en suivant bien la procédure ci-jointe :

- 1) **Laissez votre console éteinte** et branchez votre volant au port usb de la console et au port micro usb de votre manette.
- 2) Allumez votre console **depuis le bouton power** (assurez-vous que la manette est bien éteinte).
- 3) Une fois la console allumée, appuyez sur le bouton **« Home » de votre volant**.

D'autre part, il est également important de vérifier que vous utilisez bien le câble fourni avec le volant ou celui fourni avec la manette officielle, en effet il faut utiliser un câble permettant le transfert de données.

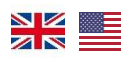

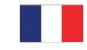

## <span id="page-2-0"></span>**Vorgehensweise bei der Anmeldung**

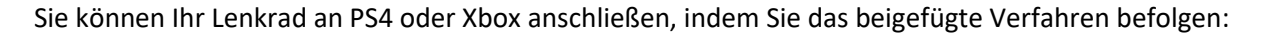

1) Lassen Sie Ihr System ausgeschaltet und verbinden Sie Ihr Lenkrad mit dem USB-Anschluss der Konsole und dem USB-Mikrofonanschluss Ihres Controllers.

2) Schalten Sie Ihr System über den Netzschalter ein (Controller aus).

3) Sobald das System eingeschaltet ist, drücken Sie die "Home"-Taste an Ihrem Lenkrad.

Können Sie auch überprüfen, ob das Kabel, das das Lenkrad mit dem Controller verbindet, funktioniert? Bitte verwenden Sie das Kabel, das dem Lenkrad beiliegt, oder das offizielle Kabel, das dem PS4- oder Xbox One-System beiliegt.

#### **Procedimiento de conexión**

Puede conectar su volante a una PS4 o Xbox siguiendo el procedimiento adjunto

1) Deje su sistema apagado y conecte su volante al puerto usb de la consola y al puerto usb del micrófono de su controlador.

2) Encienda su sistema desde el botón de encendido (no desde el controlador).

3) Una vez que el sistema esté encendido, presione el botón "Home" en su volante.

No dude en contactarnos si tiene cualquier otro problema.

Por otro lado, también es importante comprobar que se está utilizando el cable suministrado con el volante o el suministrado con el joystick oficial, de hecho se debe utilizar un cable que permita la transferencia de datos.

Si el problema persiste, por favor, facilítanos el número de serie del volante, el modelo de tu consola (ejemplo: PS4 classic / Slim / pro, Xbox One classic / S / X) y la versión de tu sistema operativo (ejemplo PS4 7.1 o 4.1.....).

# P**rocedura di connessione**

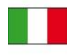

Puoi collegare il tuo volante alla PS4 o alla Xbox seguendo la procedura allegata:

1) Lasciare la console spenta e collegare il volante alla porta usb della console e alla porta micro usb del controller.

2) Accendere la console dal pulsante di accensione (assicurarsi che il controller sia spento).

3) Una volta accesa la console, premere il pulsante "Home" sul volante.

D'altra parte, è anche importante verificare di utilizzare il cavo fornito con il volante o quello fornito con il controller ufficiale, infatti è necessario utilizzare un cavo che permetta il trasferimento dei dati.

Se il problema persiste, vi preghiamo di fornirci il numero di serie del volante, il modello della vostra console (esempio: PS4 classic / Slim / pro, Xbox One classic / S / X) e la versione del vostro sistema operativo (esempio: PS4 7.1 o 4.1.....).